# **Vertragsänderungen im IHK-Bildungsportal an die IHK übermitteln**

Änderungen des Berufsausbildungsverhältnisses (BAV) können elektronisch erfasst und an die zuständige IHK übermittelt werden. Nach Registrierung der Vertragsänderung im Verzeichnis der Berufsausbildungsverhältnisse wird die Bestätigung in die jeweilige Dokumentenbox der Ausbildungsstätte und des Auszubildenden gedruckt.

# **Verfahren im IHK-Bildungsportal**

- Kachel "Ausbildung"
	- $\rightarrow$  Details öffnen
	- $\rightarrow$  Stiftsymbol des betreffenden Azubis anklicken

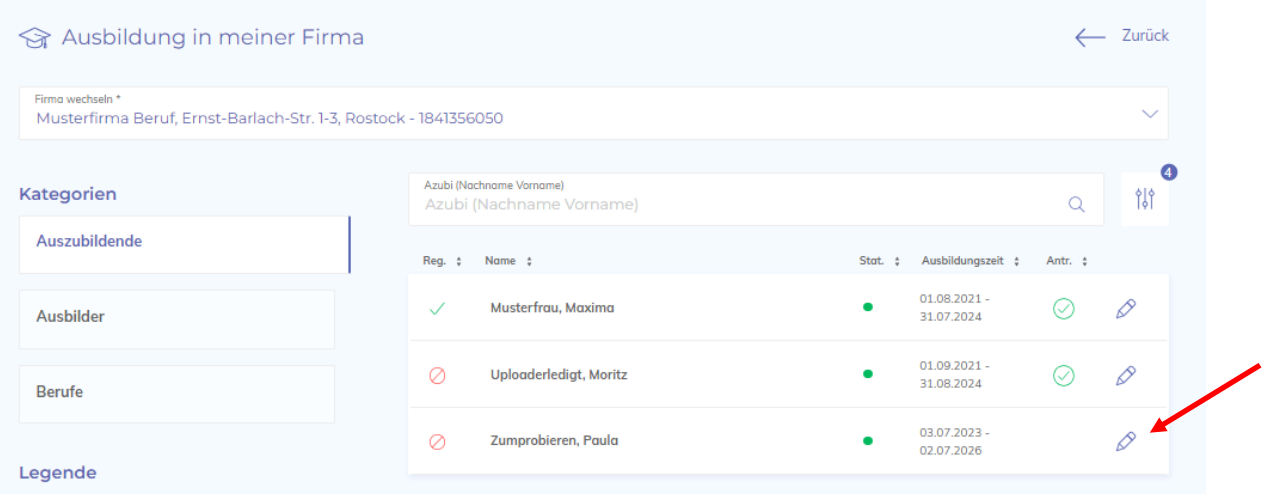

- Änderungsoption auswählen
	- $\rightarrow$  Austragung
	- → Verlängerung nach § 8 Abs. 2 BBiG
	- $\rightarrow$  Unterbrechung

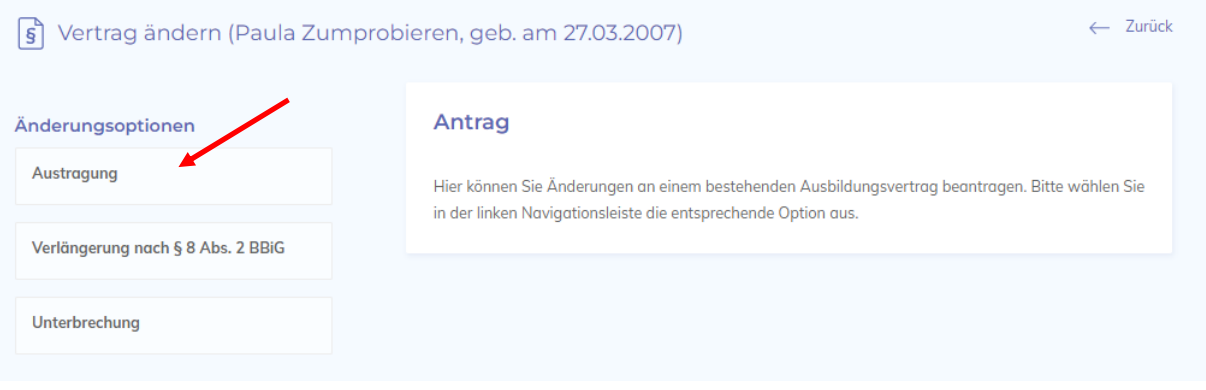

#### **Austragung**

- Daten der Vertragslösung (Austragung) eingeben
- Optional kann im Anhang ein Dokument (z. B. Kündigung, Aufhebungsvertrag) hochgeladen werden.

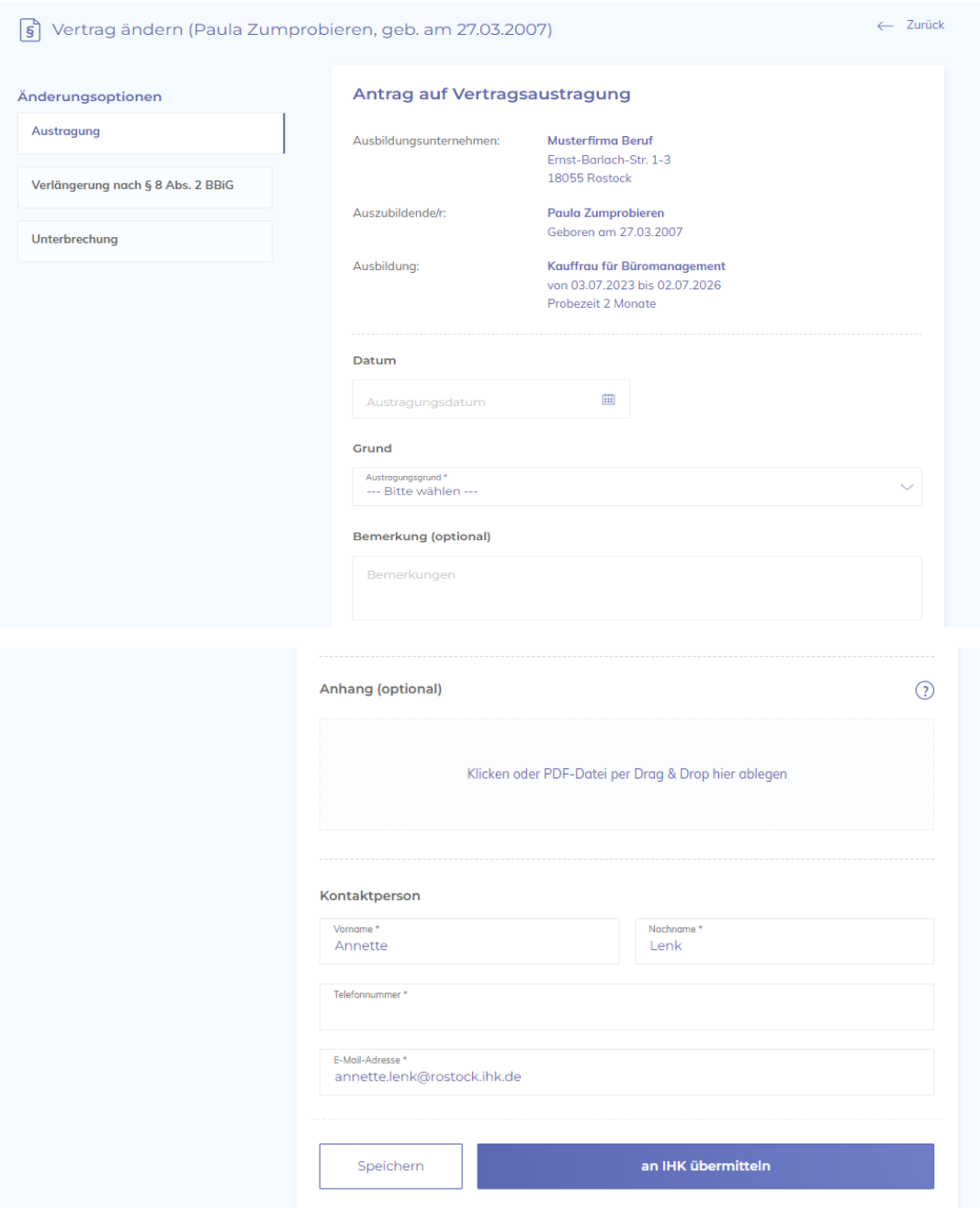

- Kontaktdaten des Unternehmens angeben und "an IHK übermitteln" anklicken
- Nach erfolgreicher Übermittlung erhalten Sie folgende Info:

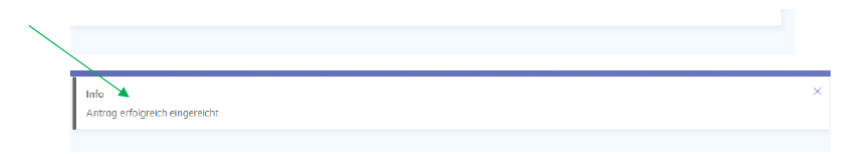

Nach der Registrierung der Lösung erhalten Sie und der Azubi die Lösungsbestätigung in der jeweiligen Dokumentenbox.

## **Verlängerung nach § 8 Abs. 2 BBiG**

- Änderungsoption "Verlängerung nach § 8 Abs. 2 BBiG" auswählen  $\rightarrow$  Verlängerungsgrund = Gefährdung des Ausbildungsziels
- Daten der Verlängerung eingeben
- Begründung nicht vergessen (= Pflichtfeld)

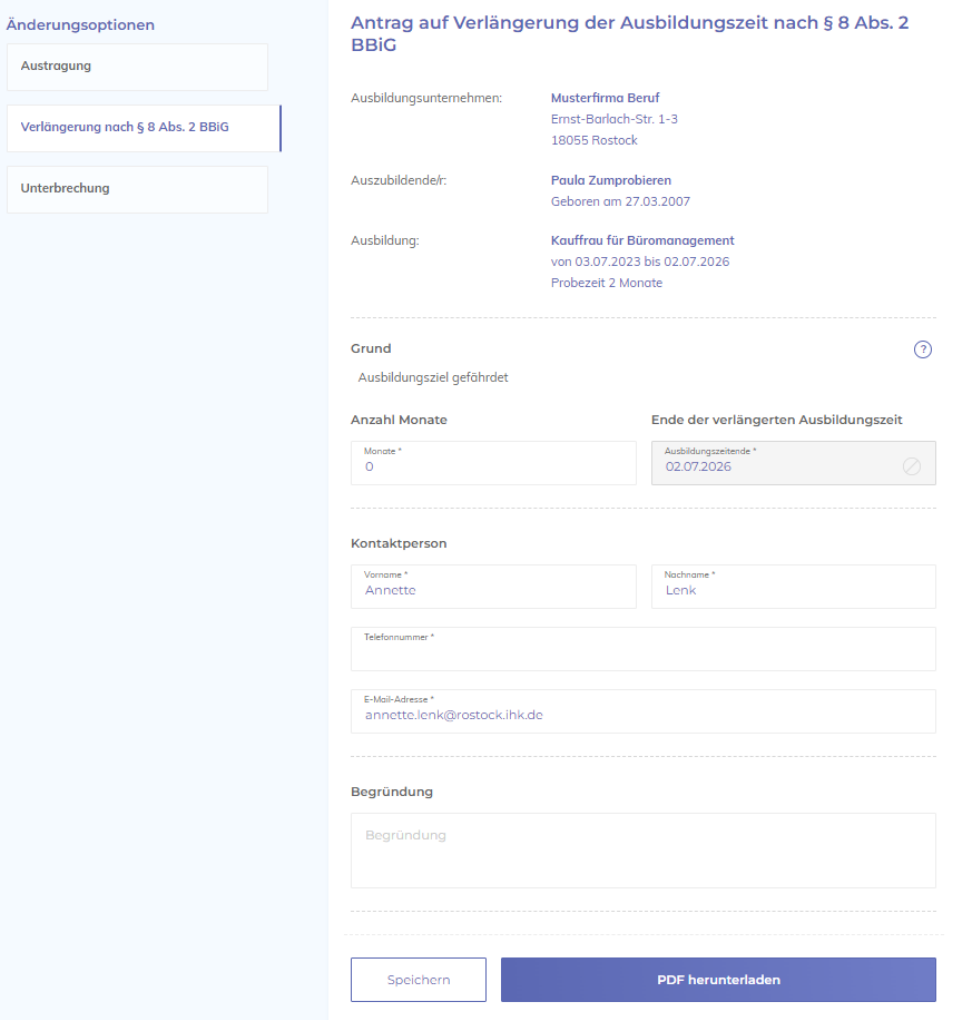

- Kontaktdaten des Unternehmens angeben
- Antrag als PDF herunterladen  $\rightarrow$  Unterschrift beider Vertragsparteien notwendig
- unterschriebenen Antrag im Portal wieder hochladen und an die zuständige IHK übermitteln

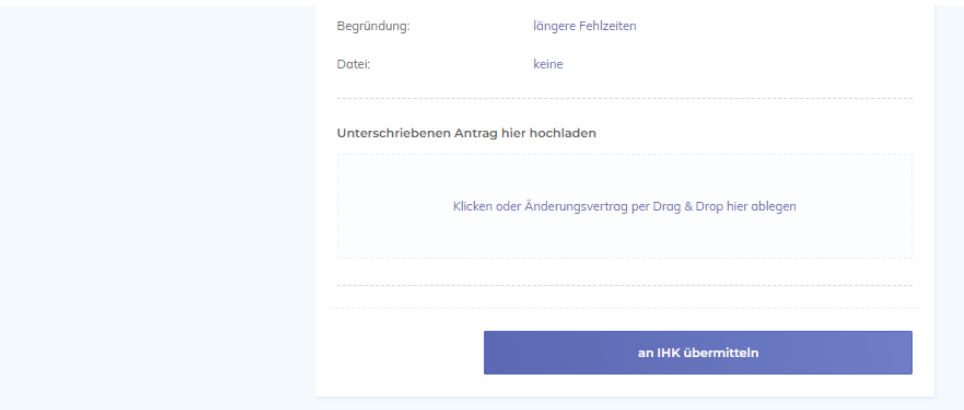

Nach der Registrierung der Verlängerung erhalten Sie und der Azubi die korrigierte Eintragungsbestätigung in der jeweiligen Dokumentenbox.

## **Unterbrechung**

- Änderungsoption "Unterbrechung" auswählen
- Daten der Unterbrechung eintragen
- Hinweis: Bei Unterbrechungsgrund "sonstige Gründe" ist das Feld "Bemerkung" ein Pflichtfeld.

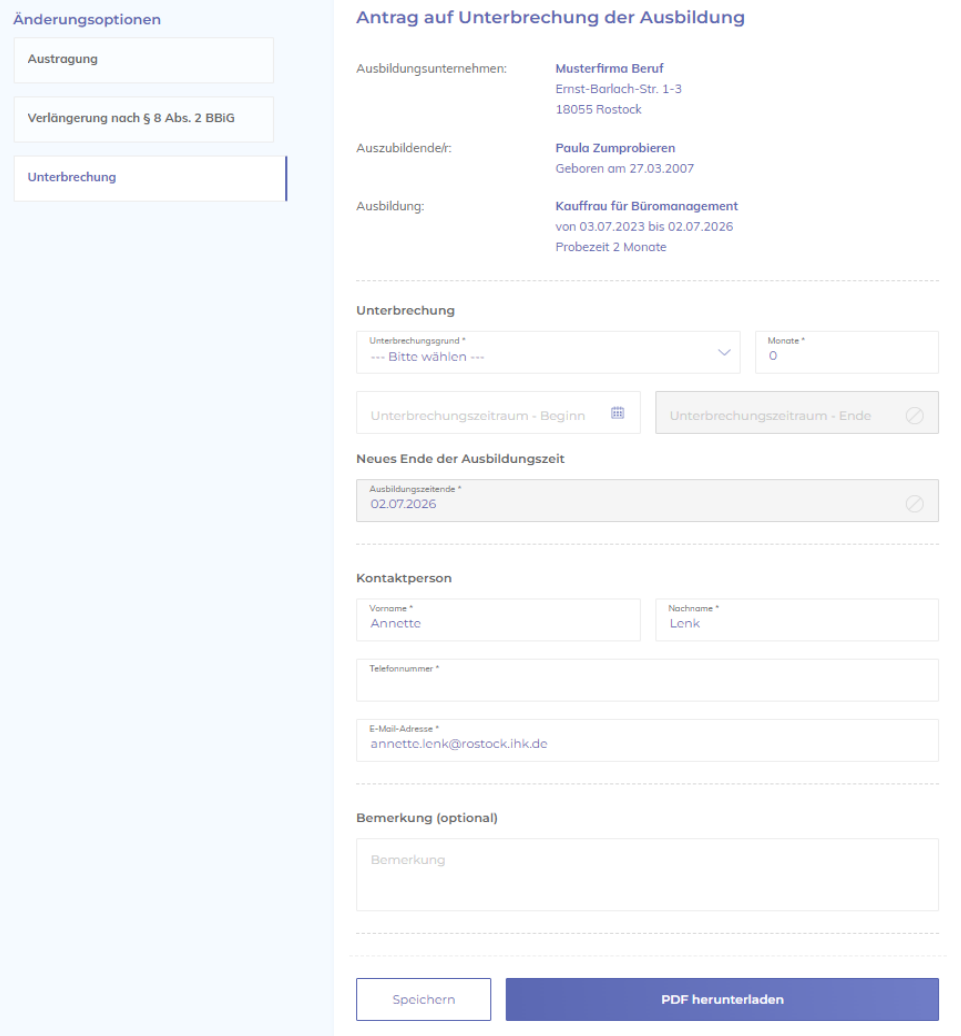

- Kontaktdaten des Unternehmens angeben
- Antrag als PDF herunterladen  $\rightarrow$  Unterschrift beider Vertragsparteien notwendig
- unterschriebenen Antrag im Portal wieder hochladen und an die zuständige IHK übermitteln

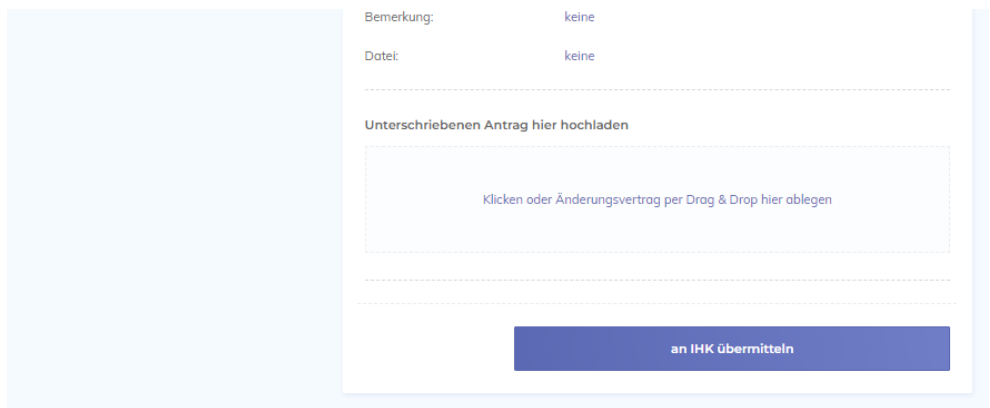

Nach der Registrierung der Unterbrechung erhalten Sie und der Azubi die korrigierte Eintragungsbestätigung in der jeweiligen Dokumentenbox.